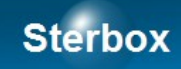

# Sterownik sieciowy

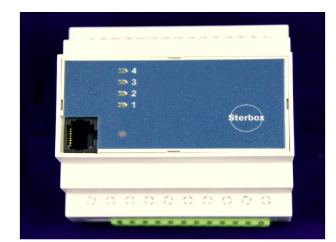

Wersja 2.0.2 B Autor Z.Czujewicz

Strona 1

# Spis treści

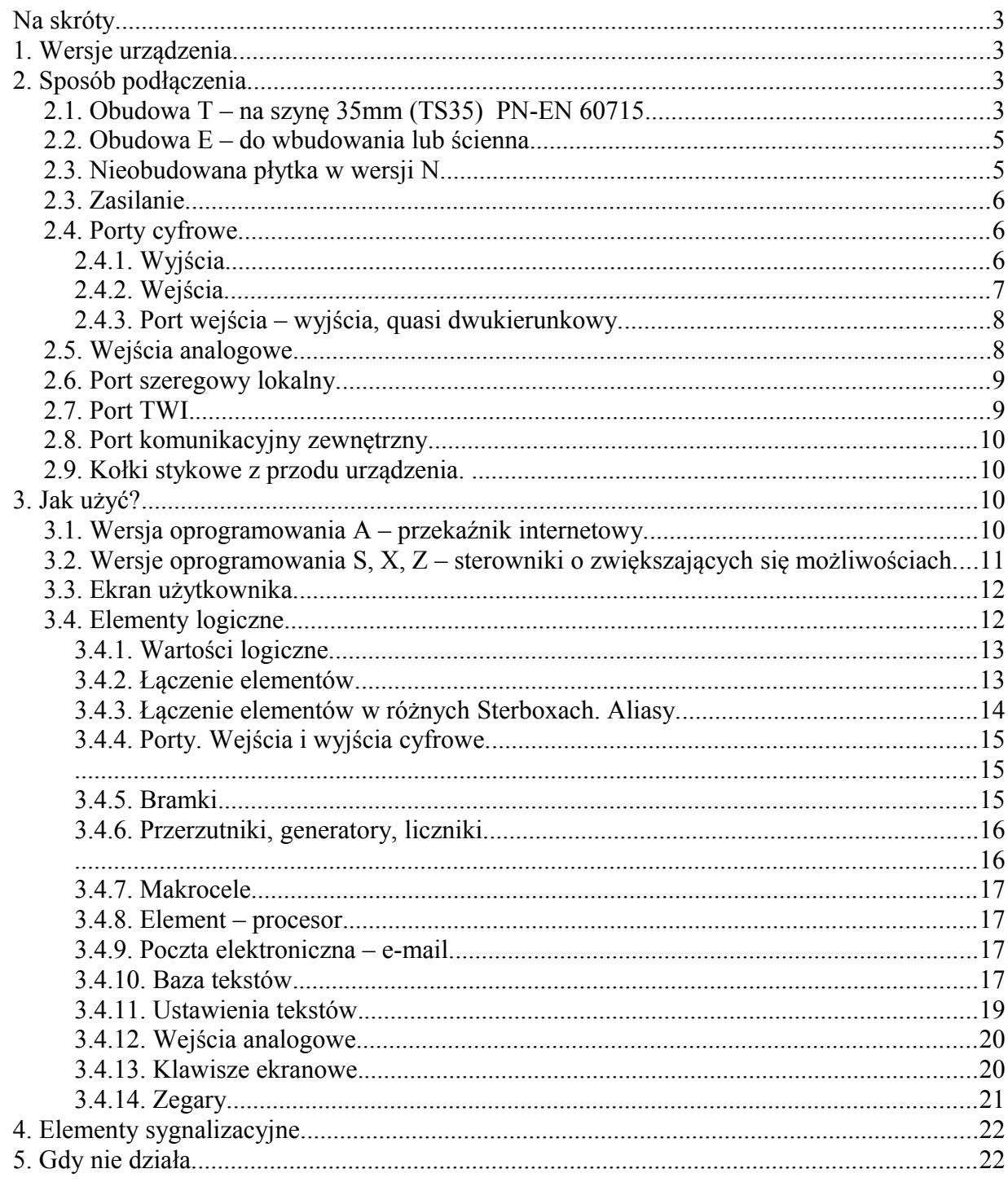

## Na skróty.

- A)Do złącza 16 stykowego do styku 3 masę zasilania, do styku 4 biegun dodatni zasilania. Zasilanie 12VDC.
- B) Podłącz kabel sieciowy do switch'a lub magistrali RS-485. Punkt 2.8. Port komunikacyjny zewnętrzny.
- C) Sprawdź lampkę statusu (punkt 4. Elementy sygnalizacyjne.).
- D)Sprawdź adres IP swojego komputera. (patrz 3. B). Jeśli trzeba zmień na stały adres np.: 192.168.0.1
- E) Uruchom przeglądarkę i wpisz w linie adresu 192.168.0.177
- F) Na ekranie powitalnym Sterboxa wpisz hasło do ekranu użytkownika: 1234
- G)Kliknij na klawiszu (wyświetlonym na ekranie) ww0. W Sterboxie zaświeci się lampka oznaczona cyfrą 1.
- H)Przeczytaj instrukcję, wykorzystaj swój zakup maksymalnie.
- I) Powodzenia.

## 1. Wersje urządzenia.

Sterowniki i urządzenia dodatkowe oznaczane są według poniższego klucza:

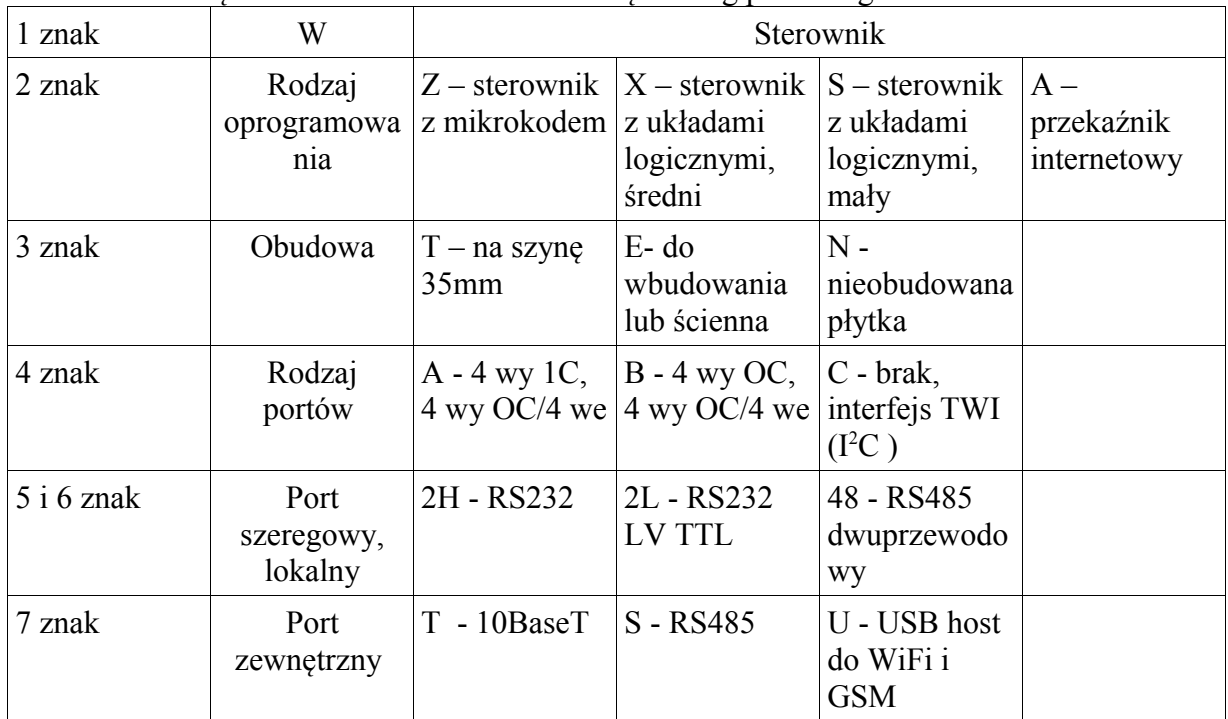

## 2. Sposób podłączenia.

## **2.1. Obudowa T – na szynę 35mm (TS35) PN-EN 60715.**

Obudowa o wymiarach Wys. 65,0 mm, Szer. 90,0 mm, Dł. 87,5 mm. U dołu obudowy dwa gniazda do wtyków do montażu przewodów za pomocą skręcania, na szczycie obudowy gniazdo do komunikacji zewnętrznej (sieć komputerowa lub RS-485), a z lewej strony gniazdo do dokładania akcesorii zewnętrznych: dodatkowych portów we/wy.

 $\mathbf{C}$  $\rightarrow$  $\overline{\mathbf{C}}$ **rb** o x.c o m.p l

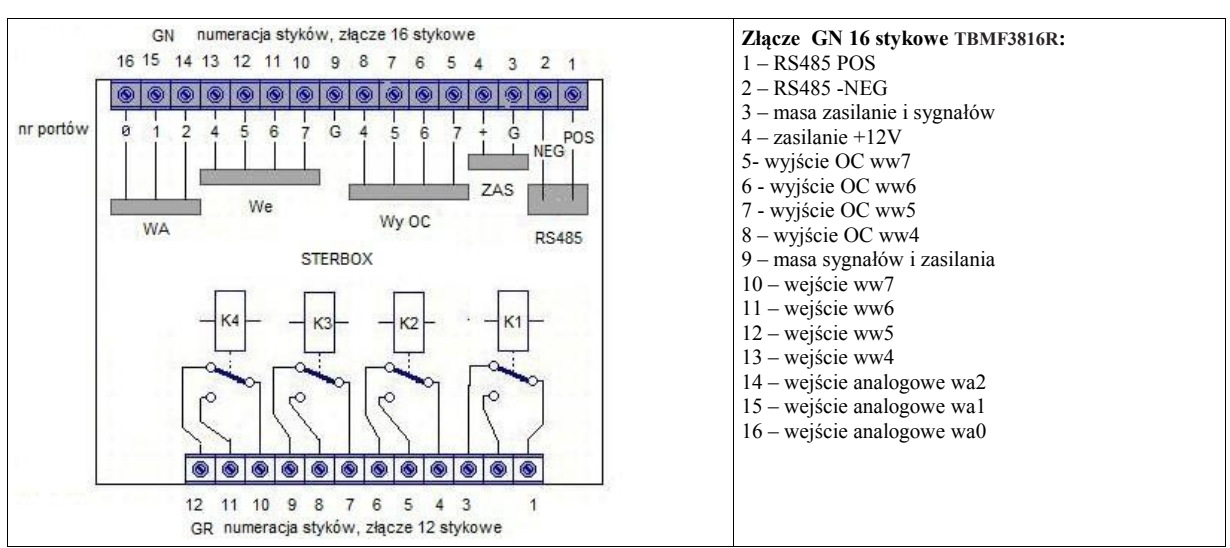

Powyższy rysunek pokazuje lokalny port szeregowy dla wersji **48** (RS-485). Dla wersji **2H** i **2L** ważny jest poniższy rysunek:

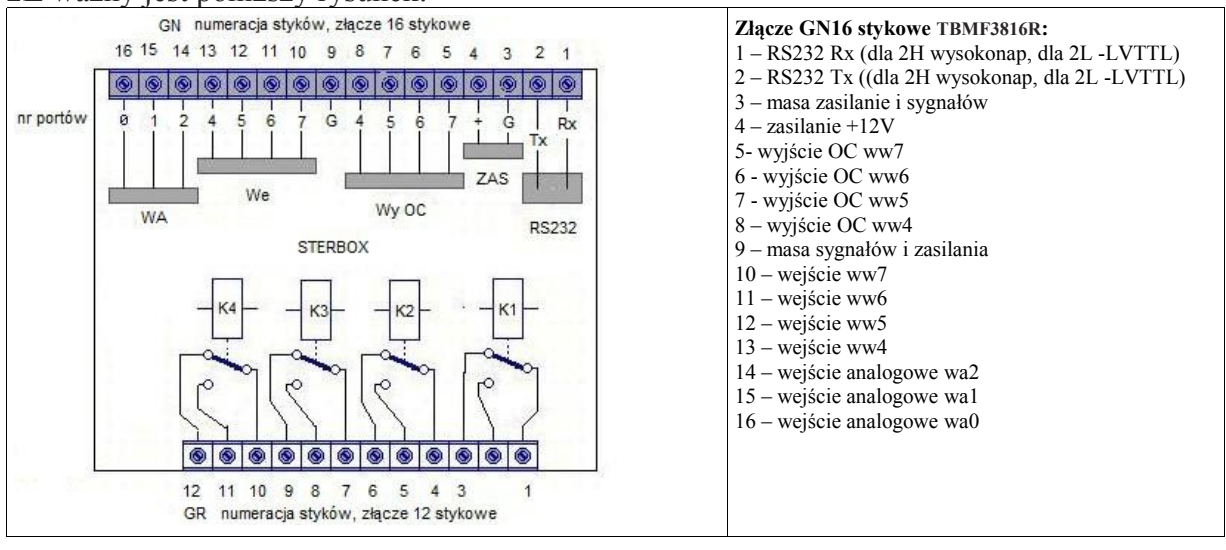

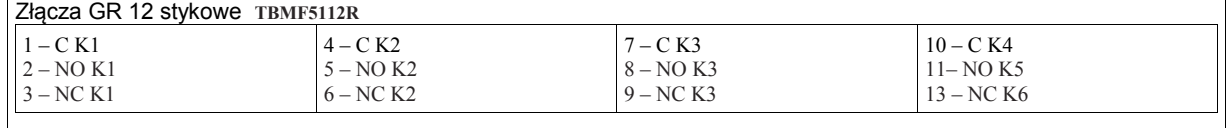

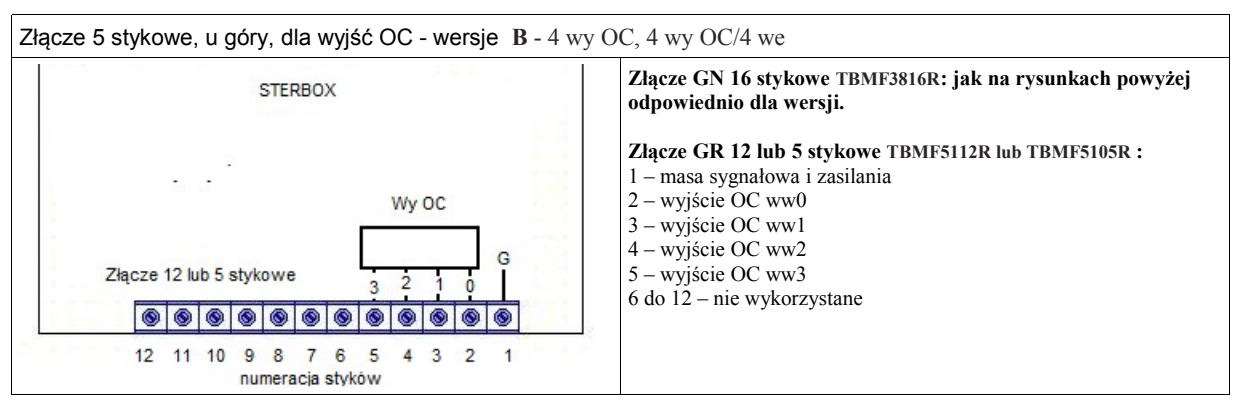

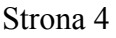

 $\mathbf{C}$  $\rightarrow$  $\overline{\mathbf{C}}$ **rb** o x.c o m.p l

## **Sterhox**

UWAGI:

1.0 Dla wersji 2H i 2L z portem szeregowym RS-232 i RS-232 LV TTL sygnały Rx i Tx. . Dla wersji 48 z portem RS-485 sygnały POS i NEG.

2.0 Są to wejścia - wyjścia portów quasi dwukierunkowych, ich opis w punkcie 2.4.

Do podłączenia przewodów konieczne jest użycie wtyków:

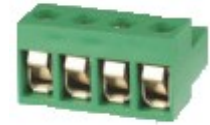

- I. Od strony przekaźników, do przyłączania przewodów do 2,5mm<sup>2</sup>:
- 12 stykowego **TBMF5112R** lub,
- 2 stykowego **TBMF5102R** lub,
- 3 stykowego **TBMF5103R**.
- II. Od strony portu szeregowego, zasilania, portów quasi dwukierunkowych i portu analogowego: **TBMF3816R.** Do wtyku można przyłączać przewody do 1,5mm<sup>2</sup> .

Powyższe złącza są przedmiotem osobnej dostawy.

## **2.2. Obudowa E – do wbudowania lub ścienna.**

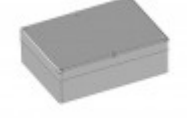

Obudowa o rozmiarach Wys. 57,4 m, Szer. 126,0 mm, Dł. 176,0 mm. Obudowa produkcji firmy Kradex: Z-74.

Dołączeń dokonujemy wewnątrz obudowy przy pomocy złącz omówionych w punkcie 2.1. Rozkład styków jest również taki sam. Ponieważ wewnątrz obudowy znajdują się nieobudowane płytki z elektroniką, należy zachować szczególną ostrożność podczas jakichkolwiek manipulacji. Nie należy dotykać płytek rękami, przewodami lub dokonywać przypadkowych zwarć. Grozi to uszkodzeniem urządzenia!

## **2.3. Nieobudowana płytka w wersji N.**

Możliwe są trzy wersje:

A)**C** - Nieobudowana płytka wyposażona w 3 wejścia analogowe i interfejs TWI (I<sup>2</sup>C ).

B) **B** - 4 wy 1C, 4 wy OC/4 we – złącza i podłączenia jak w punkcie 2.1.

C) **A** - 4 wy OC, 4 wy OC/4 we – złącza i podłączenia jak w punkcie 2.1.

Dla wersji C podłączenia wykonuje się do złącza

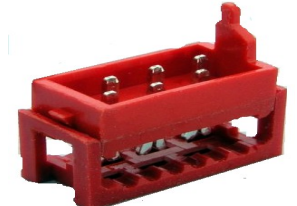

Typu MM-IDC10 (jest przedmiotem osobnego zamówienia) przeznaczonego do zaciśnięcia na przewodzie wstążkowym AWG#28. Wykorzystanie styków:

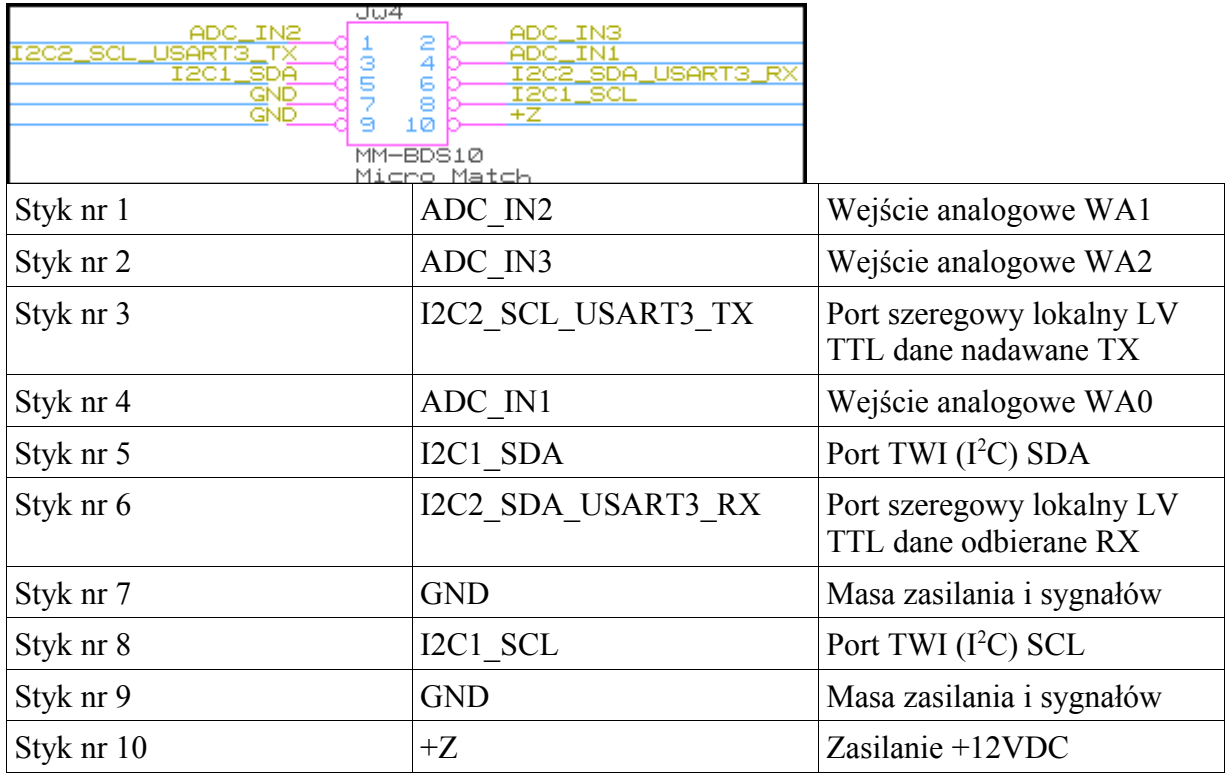

## **2.3. Zasilanie.**

Sterowniki powinny być zasilanie napięciem stałym 12V +-20%. Nie jest wymagana jego stabilizacja. Napięcie należy podłączyć zgodnie z opisami w punktach 2.1 lub 2.2.

## **2.4. Porty cyfrowe.**

**2.4.1. Wyjścia.**

Wyjścia mogą być dwóch rodzai:

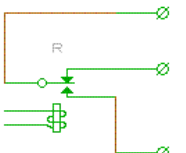

- 1 Przekaźnikowe o zestykach przełączających o prądzie maksymalnym do 8A i napięciu pracy 230VAC. W sterownikach **A** - 4 wy 1C, 4 wy OC/4 we.
- 2 Typu otwarty kolektor: tranzystorowe NPN 200mA 24VDC. Ten rodzaj wyjścia jest w sterowniku, dla portów od WW4 do WW7, jednocześnie wejściem w konfiguracji tzw. portu quasi dwukierunkowego. Patrz punkt 2.4.3.
- 3 Dla wersji **B** 4 wy OC, 4 wy OC/4 we porty WW0 do WW3 są typu OC, bez połączenia z wejściami.

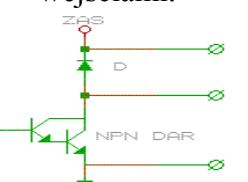

Podłączenie obciążenia do wyjścia OC.

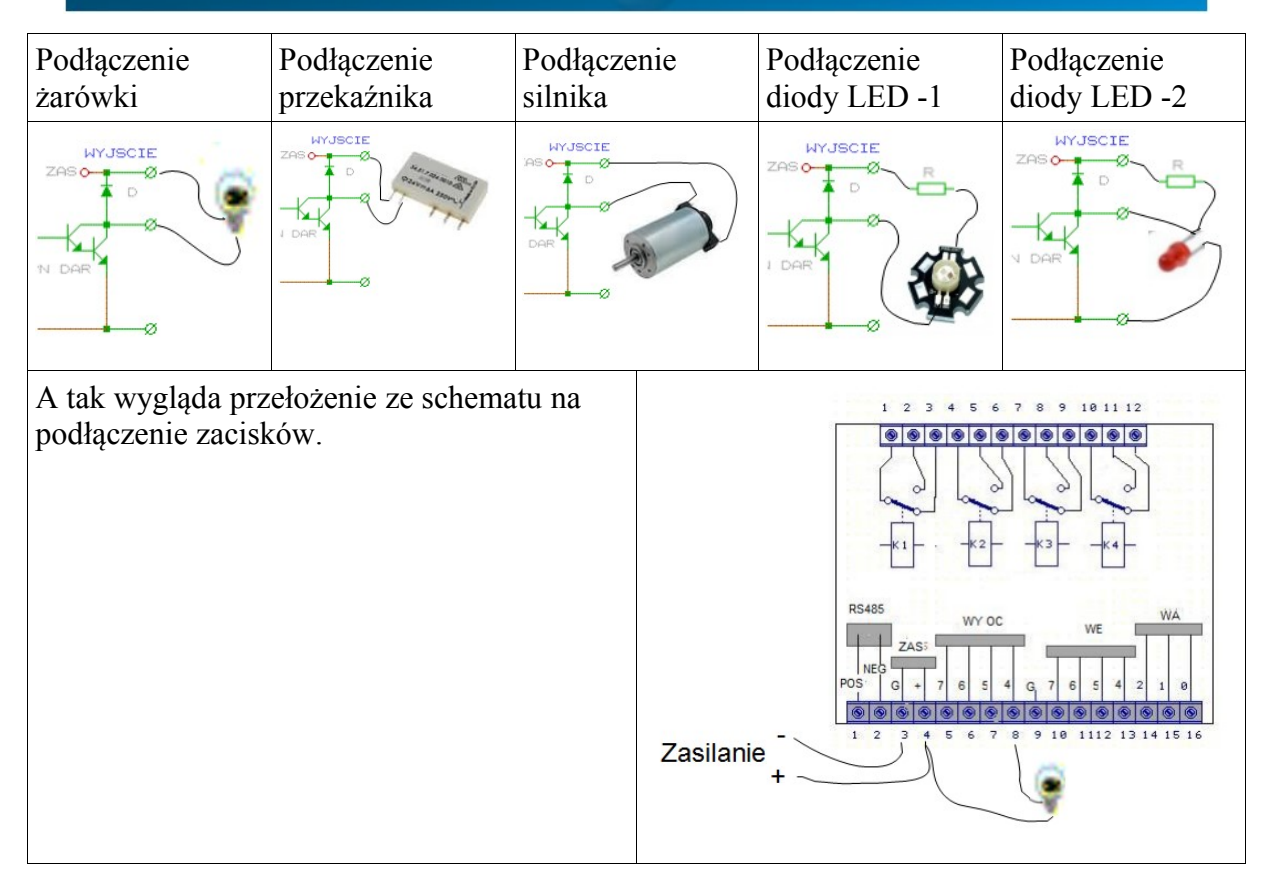

## **2.4.2. Wejścia.**

Wejścia typu TTL 3,3V. Takie wejście nie posiada izolacji galwanicznej. Punktem odniesienia dla napięcia wejściowego jest masa. Dioda zenera o napięciu 3,6V. Sposób sterowania:

- I. z wyjścia podającego w stanie wysokim napięcie nie większe niż 3,3V, a w stanie niskim 0 do 0,5V.
- II. z wyjścia OC, lub zestyku metalicznego.

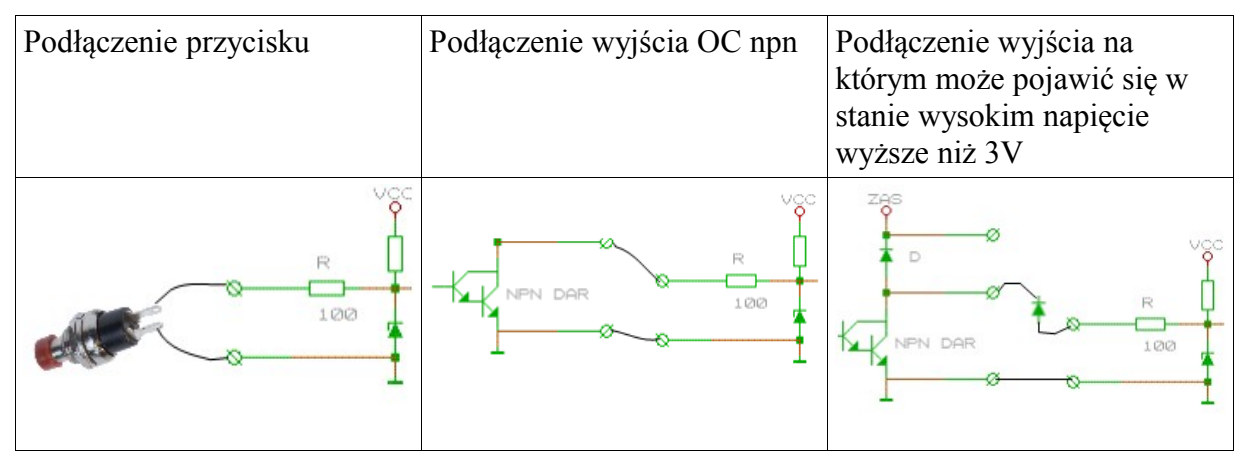

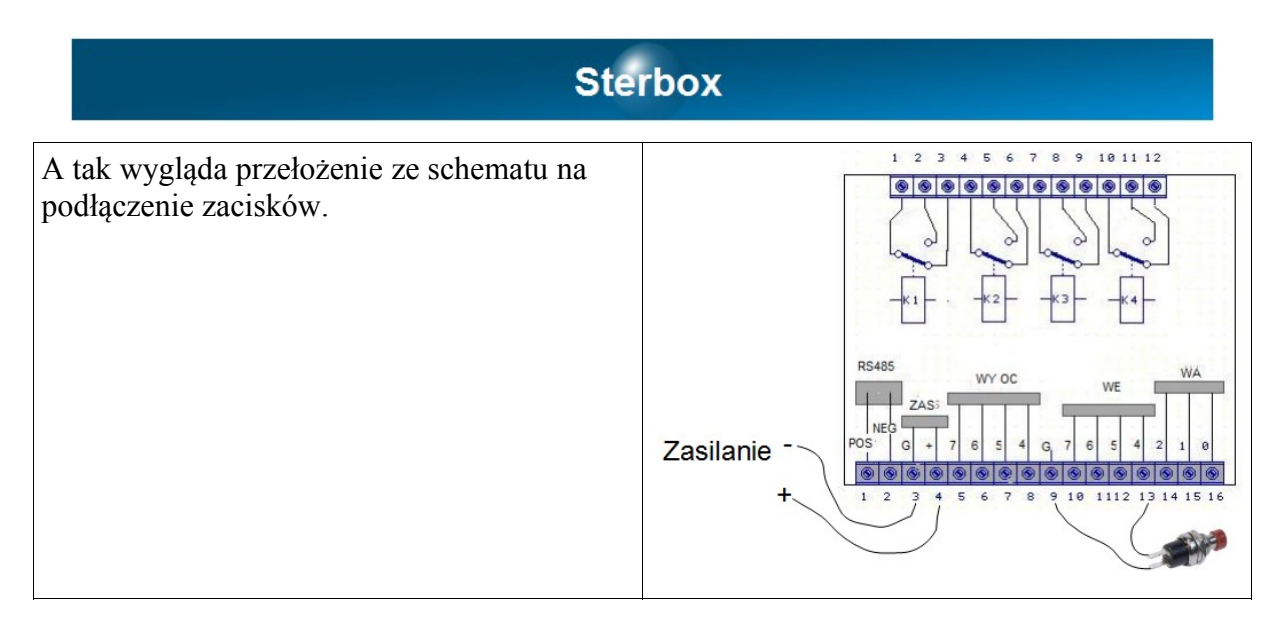

Wejście jest połączone galwanicznie z wszystkimi innymi elementami sterownika. Wejście posiada punkt wspólny - masę z innymi elementami sterownika, zasilacza i portu szeregowego. Wejścia w sterowniku są połączone z wyjściem w konfiguracji tzw. portu quasi dwukierunkowego. Patrz punkt 2.4.3.

## **2.4.3. Port wejścia – wyjścia, quasi dwukierunkowy.**

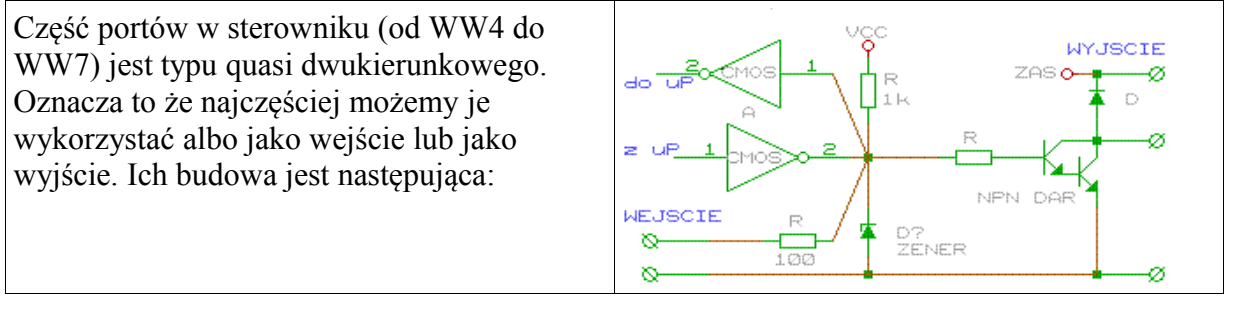

## **2.5. Wejścia analogowe.**

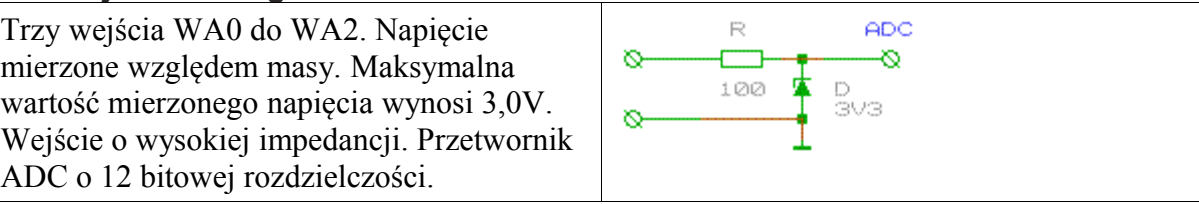

Podłączenie do wejść analogowych

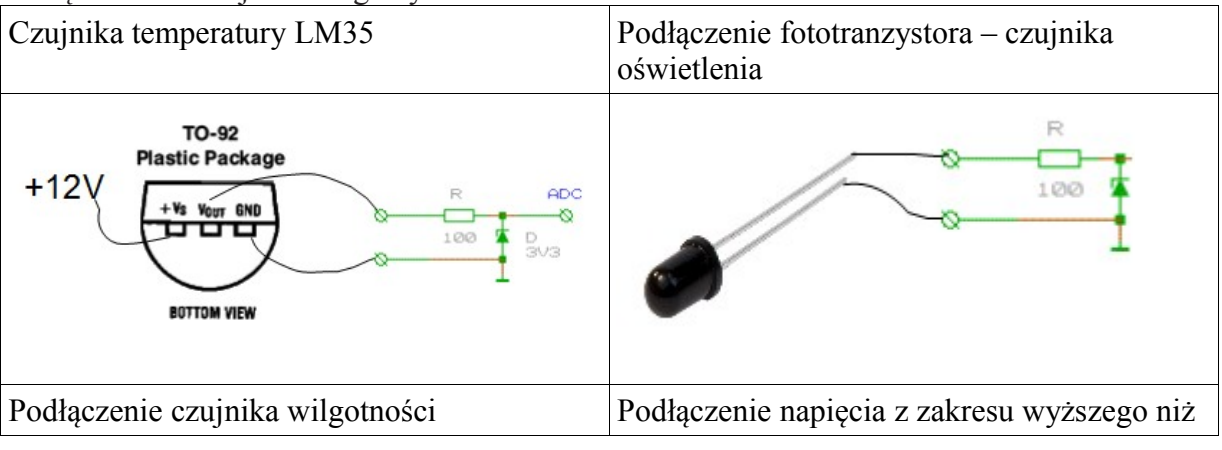

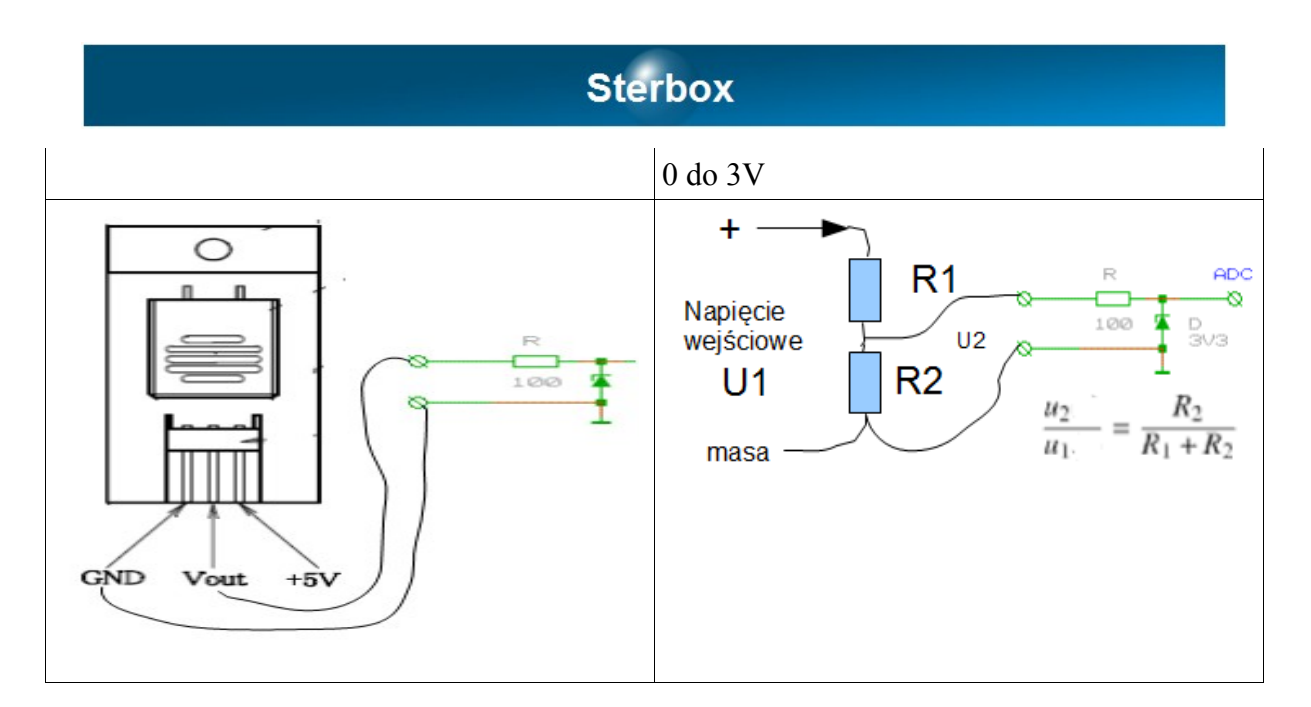

## **2.6. Port szeregowy lokalny.**

Zależnie od wersji sterownika może być zainstalowany port:

- RS-485, wersje oznaczone **48**.
- Szeregowy o napięciach standardu LV TTL: 0V i 3V. Wersje oznaczone **2L**.
- Szeregowy RS-232 (0 do 15V) dla wersji oznaczonych **2H**.

Można łączyć ze sobą odpowiadające ze sobą porty: RS232 z RS232, RS232 TTL z RS232 TTL i RS232 LV TTL z RS232 LV TTL. Możliwe jest podłączenie sygnału TxD w standardzie RS232 TTL do sygnału RxD w standardzie RS232 LV TTL. Odwrotne połączenie może spowodować przekłamania w transmisji.

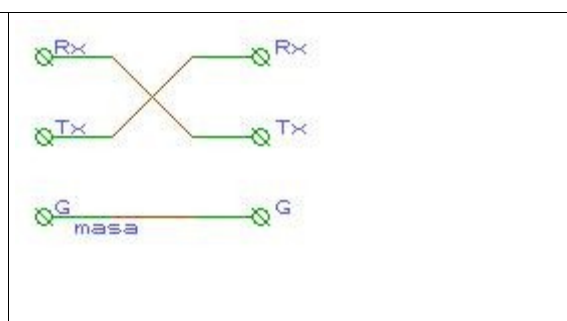

Połączenie magistrali RS-485: Połączenie dokonuje się za pomocą pary skręconej. Łączy się sygnały o tych samych nazwach. W końcowych urządzeniach należy włączyć terminatory. Patrz punkt 2.9.

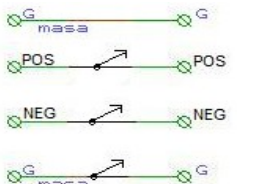

Port szeregowy pracuje ze słowem 8 bitowym, bez parzystości, z jednym bitem startu i stopu. *Szybkość portu szeregowego* można ustawić od 50 bod (50 bitów na sekundę - bps) do 1 miliona bodów (1Mbps).

Można również z tego miejsca wysłać dowolny tekst i obejrzeć co odbiera port szeregowy. **2.7. Port TWI.**

Nieobudowana płytka wersji C posiada port TWI (inaczej  $I^2C$ ) służący do podłączenia ekspanderów PCF8574 (Remote 8-bit I/O expander for I2C-bus - strona producenta z opisem: [http://www.nxp.com/documents/data\\_sheet/PCF8574.pdf](http://www.nxp.com/documents/data_sheet/PCF8574.pdf)).

Sterownik jest przystosowany do podłączenia dwóch układów. Pierwszy na adresie układowym 0 realizuje porty WW0 do WW7, a drugi układ ekspandera porty WW8 do WWF.

## **2.8. Port komunikacyjny zewnętrzny.**

Na szczycie obudowy znajduje się gniazdo zewnętrznego portu komunikacyjnego RJ45 dla wersji **T** i **S.** Służy do podłączenia sieci komputerowej 10Base-T w wersji **T** i magistrali RS-485 w wersji **S**.

**2.9. Kołki stykowe z przodu urządzenia.**

|                                                               |  | 8 6 |  |  |  | 1.0 Zwora założona styki 1 i 2 powoduje<br>resetowanie urządzenia do nastaw<br>fabrycznych. Procedura opisana w<br>wersjach oprogramowania.<br>2.0 Zwora na stykach 3 i 4 terminuje port<br>szeregowy RS485. Dla wersji 48. |
|---------------------------------------------------------------|--|-----|--|--|--|----------------------------------------------------------------------------------------------------|
| Kołki umieszczone są po lewej stronie złącza<br>16 stykowego. |  |     |  |  |  | 3.0 Inne styki przeznaczone są dla serwisu i<br>nie należy ich zwierać ani do niczego<br>podłączać. Ryzyko uszkodzenia które nie<br>podlega gwarancji lub rękojmi!                                                          |

## 3. Jak użyć?

Każda z wersji oprogramowania fabrycznego daje odmienne możliwości użycia. Lecz wszystkie łączy:

A)Podłączenie zasilania: według punktów 2.3, 2.1 i 2.2

- B) Podłączenie sieci komputerowej do gniazda RJ45 na szczycie obudowy (dla wersji **T).** F Komputer z którego chcemy połączyć się ze Sterboxem musi być połączony poprzez tzw. Switch. Fabrycznie nadany adres IP to 192.168.0.177. Wpisanie tego adresu w przeglądarce powinno spowodować wyświetlenie się ekranu powitalnego (do podania haseł). Gdy tak nie jest należy sprawdzić czy komputer nie pracuje w innej podsieci, czyli w uproszczeniu początek jego adresu musi być 192.168.0.X, gdzie X to cyfra z zakresu od 1 do 254 (oprócz 177). Sprawdzenie adresu komputera w systemie Windows: uruchomienie okienka terminala (menu Start, w okienku wyszukiwania wpisujemy CMD i naciskamy klawisz Enter) wpisanie komendy *ipconfig* zatwierdzenie klawiszem Enter. Gdy adres komputera należy do innej podsieci, należy zmienić chwilowo adres np.: na 192.168.0.1 (Panel sterowania, centrum sieci i udostępniania, właściwości odpowiedniego portu komunikacyjnego w komputerze, właściwości, jeszcze raz właściwości TCP/IP v4, użyj następującego adresu IP).
- C) Po uzyskaniu ekranu powitalnego Sterboxa, w prostszych wersjach oprogramowania jest tylko jedno okienko do podania hasła. Fabrycznie to *1234*. W wersjach bogatszych *Strona użytkownika* hasło: *1234*, *Strona ustawień* hasło: *abcd*.
- D)Jeśli zachodzi potrzeba zmiany adresu IP (dostosowania do zakresu sieci z której korzystamy polega na użyciu pierwszych trzech liczb o takiej samej wartości np.: 192.168.0.x Tylko ostatnia liczba x wyróżnia poszczególne komputery w sieci. Sposób sprawdzenia tych liczb podano powyżej) dokonujemy tego nas stronie ustawień, w polu *adres IP*. Można również uruchomić pobieranie adresu z DHCP. Wtedy odszukanie Sterboxa następuje przez podanie jego *nazwy sieciowej*. Po zmianie adresu w Sterboxie i zatwierdzeniu nastąpi utrata połączenia. Konieczne będzie przywrócenie ustawień sieciowych w komputerze i ponowne wywołanie Sterboxa przez nowy adres (lub nazwę)

W wersjach **S** zewnętrznego interfejsu komunikacyjnego należy stosować dodatkową instrukcję dołączaną do tego rodzaju sterowników.

## **W wypadku każdej zmiany należy ją zapisać. Używamy do tego najbliższego klawisza** *Zapisz.*

3.1. Wersja oprogramowania A – przekaźnik internetowy.

Jest to najprostsza opcja oprogramowania fabrycznego. Sterbox umożliwia wtedy sterowanie wyjściami ze strony WWW, na zasadzie: naciśnięcie symbolu klawisza na ekranie powoduje

zmianę stanu wyjścia na przeciwny. Dodatkowo:

- 1.0 Dwa wyjścia mogą działać mono-stabilnie, tj: naciśnięcie klawisza powoduje zadziałanie wyjścia na ustawiony czas: od 1 do 99 sekund.
- 2.0 Dwa wyjścia mogą być sterowane z zegara. Każde wyjście ma dwa czasy włączenia i wyłączenia. Zegar jest dobowy.
- 3.0 Stan klawisza może pokazywać stan sygnału dołączonego do wejścia.
- 4.0 Wartości analogowe są wyświetlane. Dodatkowo można je przeliczyć tak aby wskazanie było w zakresie pożądanych.
- 5.0 W ustawieniach urządzenia (*Ustawienia Sterbox* znajdziesz u góry strony) można zmienić parametry sieciowe, w tym adres IP, ustawienia portów wejścia – wyjścia, przeliczniki dla wejść analogowych i ustawienia dla zrobienia wyjść mono-stabilnych i zegarowych. Dokładny opis funkcji jest dostępny po naciśnięciu znaku ? Lub wejściu do pomocy. Pomoc i opisy dostępne na stronie http://www.sterbox.com.pl w dziale Serwis.
- 6.0 Najważniejszą cechą jest współpraca z innymi Sterboxami (o dowolnej wersji oprogramowania) poprzez sieć (interfejs zewnętrzny) i poprzez lokalny port szeregowy. Sposób łączenia z innymi Sterboxami wyjaśniony w dziale 3.3.3.

3.2. Wersje oprogramowania S, X, Z – sterowniki o zwiększających się możliwościach.

Te urządzenia oprócz połączenia z internetem i sterowania poprzez niego, samodzielnie sterują w reakcji na rozmaite pobudzenia: z wejść, e-maili, zegara itd. Pobudzenia mogą być przetwarzane przez logikę urządzenia. Każdy element: port wejścia-wyjścia, element logiczny, zegar itd. posiada nazwę swoich "końcówek". Patrz rozdział 3.3.

Przetwarzanie odbywa się przy użyciu elementów logicznych (opis tych elementów http://www.sterbox.com.pl w dziale Serwis – pomoc dla wersji). Poniżej opisano różnice pomiędzy wersjami:

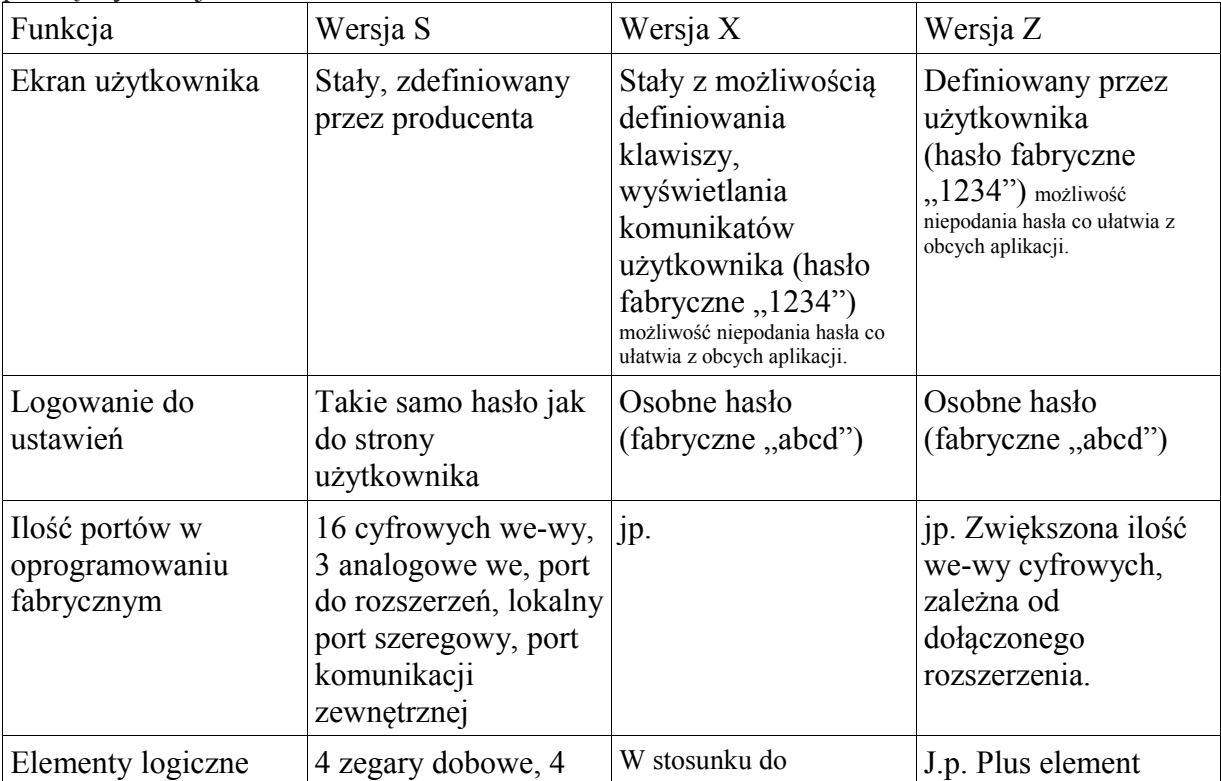

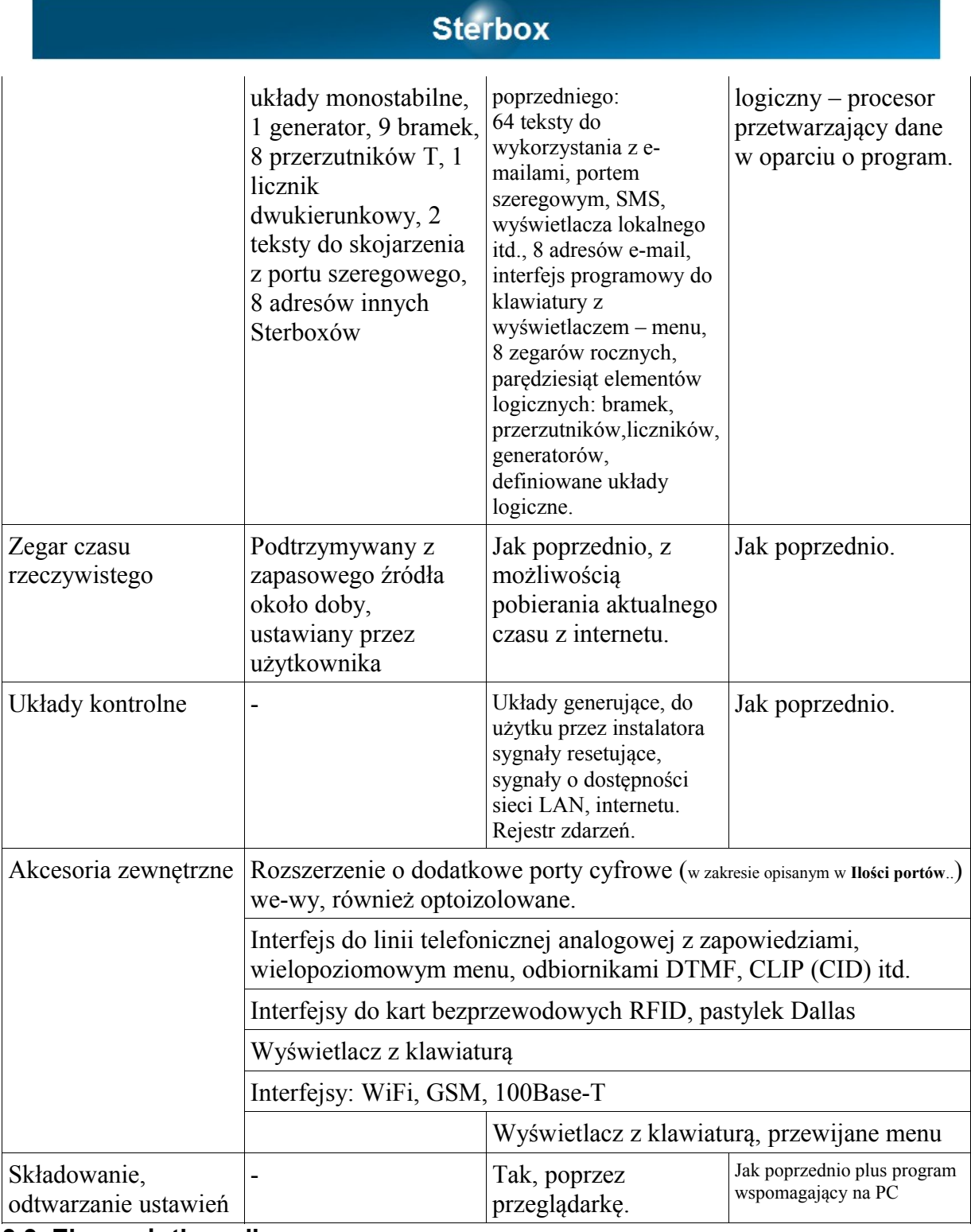

## **3.3. Ekran użytkownika.**

Osiągany po wywołaniu adresu sterownika i podaniu hasła. Gdy w ustawieniach generalnych (od wersji X) nie podamy hasła, ekran pojawi się bez uprzedniego ekranu logowania. Dla urządzeń mobilnych, (wersje od X v2.0.2) po podaniu adresu urządzenia łamanego przez [/m.htm,](http://192.168.0.177/m.htm) wyświetlany jest ekran o zmniejszonej ilości elementów: 8 klawiszy, 8 ikon stanu wyjść i pierwszy komunikat ekranowy.

## **3.4. Elementy logiczne.**

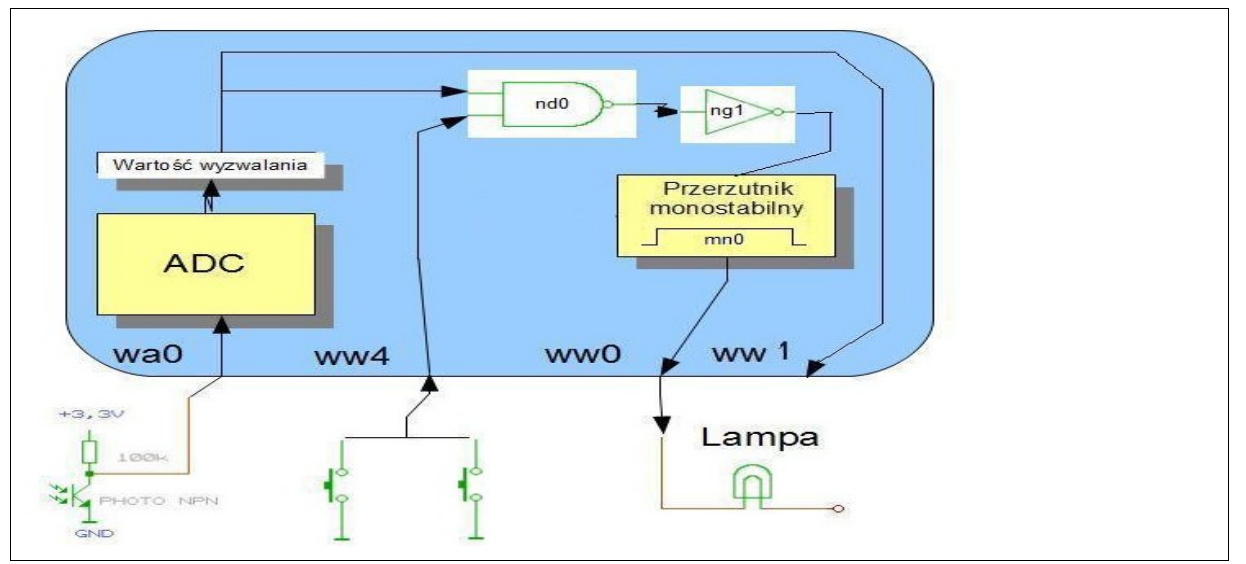

Powyżej pokazano schemat zrealizowany w sterowniku. Wykorzystane zasoby Sterboxa zostaną poniżej omówione. Ponieważ temat jest obszerny, proponujemy odwiedzenie strony internetowej [www.sterbox.com.pl](http://www.sterbox.com.pl/) działu Serwis w której zawarte są opisy, a co najważniejsze liczne przykłady. Poniżej wytłumaczymy wszelkie elementy powyższego schematu. Należy wspomnieć że powyższy schemat nie wyczerpuje możliwości pojedynczego sterownika. Istotna cechą jest również możliwość uruchomienia w jednym (lub połączonych sterownikach) wielu, zupełnie różnych i nie współpracujących projektów.

## **3.4.1. Wartości logiczne.**

Dla pracy urządzeń cyfrowych została wymyślona konwencja liczb zero – jedynkowych (binarna). Wyjaśnienia wymaga jednak binarna interpretacja wartości elektrycznych. Umownie stan braku sygnału lub jego bliskości 0V, można przedstawić jako stan niski, nazwany jedną literą – **L** . Odwrotnością będzie stan napięcia bliskiego napięciu zasilania, czyli stan wysoki – **H**. W Sterboxie zwarcie wejścia WW do masy (czyli podanie stanu L) będziemy traktować jako "zadziałanie" i przyporządkowane ono będzie logicznej **1**. Tak samo w przypadku wyjścia. Zadziałanie przekaźnika spowoduje przełączenie jego zestyków. Zestyk przełączy się w taki sposób że zewrze styk C ze stykiem NO. Na wyjściu OC tranzystor zacznie przewodzić prąd i poda stan bliski 0V, czyli L na wyjście. Takie przyporządkowanie można zmienić w ustawieniach Sterboxa: *Poziom napięcia wysoki H reprezentujący 1 logiczną na wyjściu* .

## **3.4.2. Łączenie elementów.**

Powiązanie elementów następuje poprzez wpisanie nazwy końcówki:

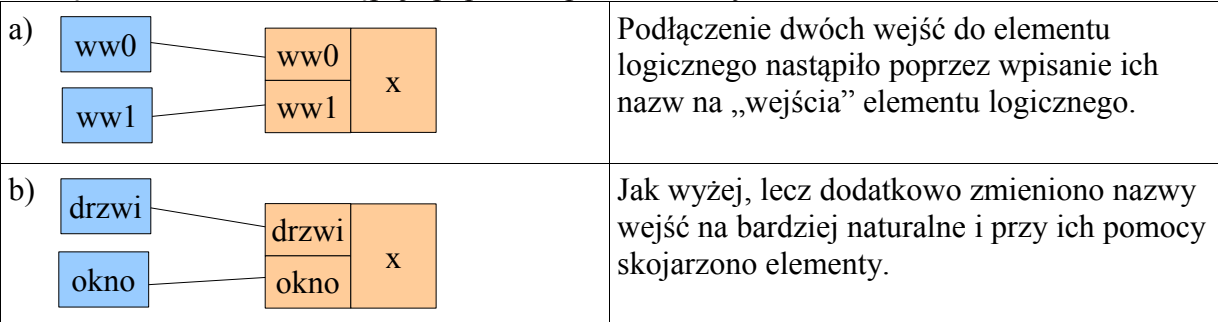

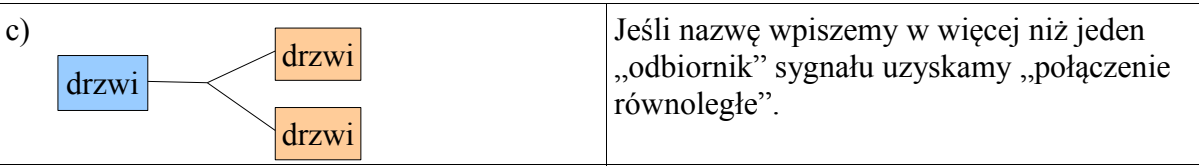

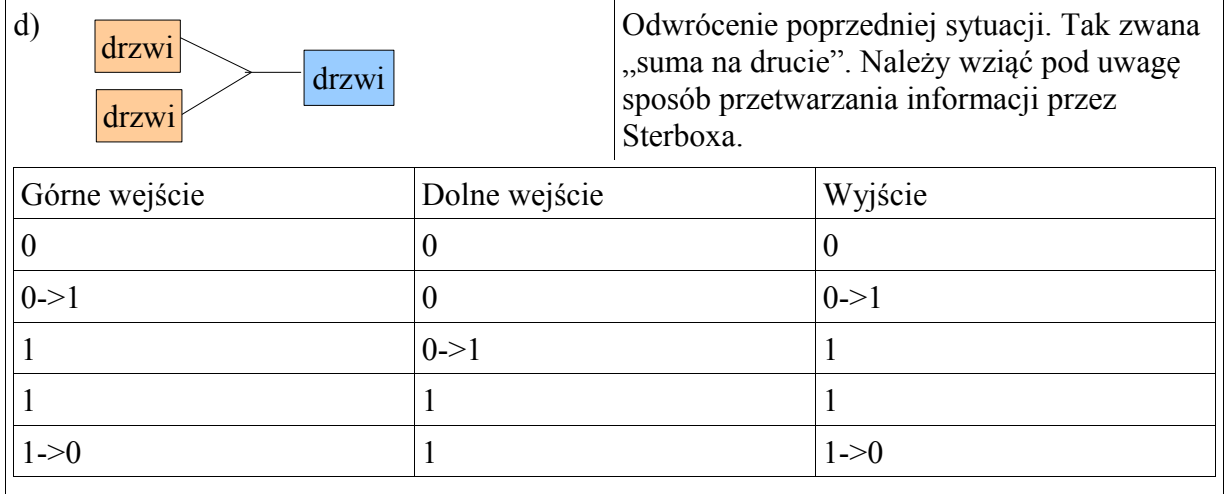

"Suma" realizowana jest sekwencyjnie, jako reakcja na kolejne zdarzenia.

Przykładowo pokażemy rysunek pochodzący z ustawień:

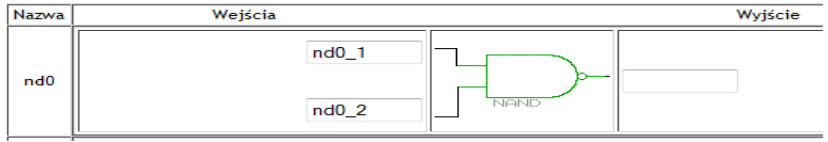

Aby element z powyższego rysunku użyć tak jak w przykładzie a) należy w kolumnie *Wejścia* w górne pole wpisać *ww0*, a w dolne pole *ww1*. W kolumnie *Wyjście* wpisać *x*.

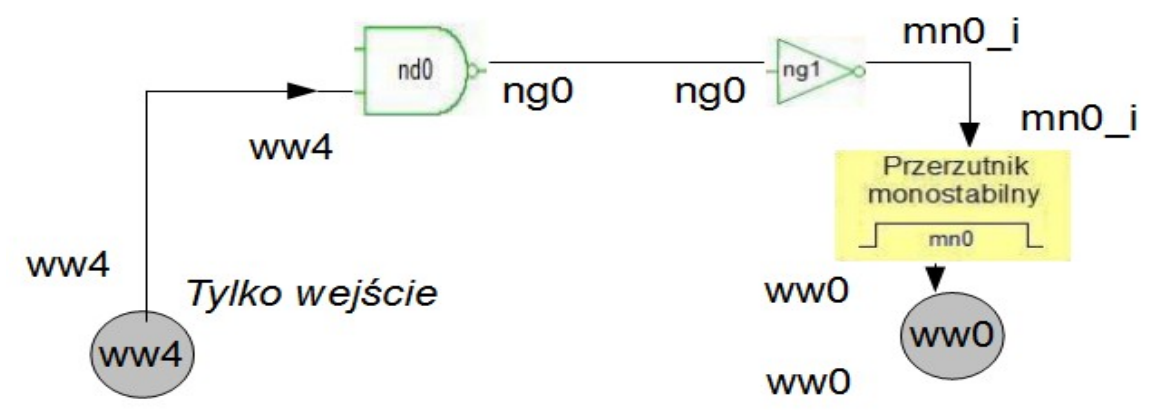

Powyżej zilustrowano wiązanie elementów nazwami. Strzałki wskazują kierunek, nazwy za elementem są wpisane do pola *Powiązanie* lub *Wyjście*, a nazwy przed elementem w pole *Wejście.* 

## **3.4.3. Łączenie elementów w różnych Sterboxach. Aliasy.**

Przy łączeniu elementów nie musimy się ograniczać do jednego sterownika.

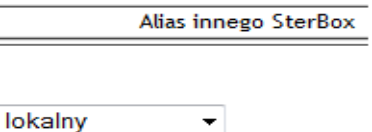

Najpierw w *Aliasach* definiujemy współpracujące Sterboxy. Potem wybieramy z listy wyboru w kolumnie *Alias*... . Od tej pory wyjście elementu będzie połączone z wejściem (o nazwie wskazanej w kolumnie *Wyjście)* w innym Sterboxie. *Lokalny* oznacza powiązanie w tym samym urządzeniu.

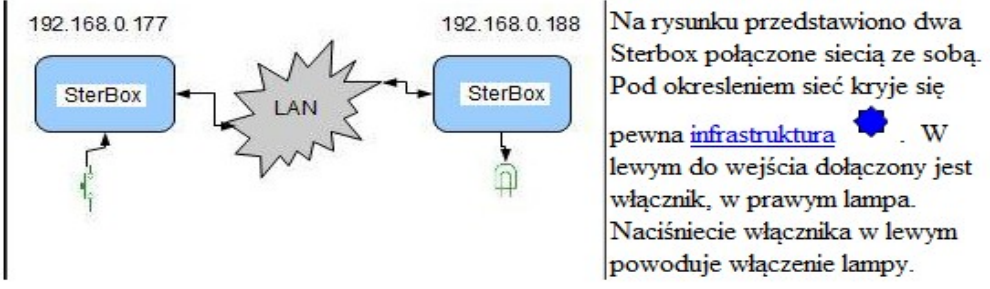

#### **3.4.4. Porty. Wejścia i wyjścia cyfrowe.**

Fizyczne wejścia – wyjścia posiadają swoje ustawienia.

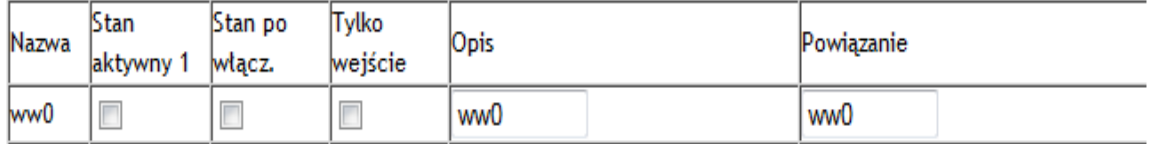

Interpretacja poziomów na portach *Stan aktywny 1* omówiony w punkcie 3.3.1. Zaznaczenie *Stan po włączeniu* ustawia wyjście po awarii zasilania, trwającej dłużej niż ~24h, w stan 1. Najważniejsze pola to *Opis* (może być *Nazwa)* i *Powiązanie. Opis* nadaję "nazwę własną" portowi. Wpisanie tej nazwy we wejście innego elementu wiąże go z tym portem. Oprócz tego nazwa ta będzie widoczna widoczna na ekranie. W *Powiązanie* możemy wpisać nazwę końcówki innego elementu. W tej instrukcji i w przykładach na stronach www, dla uproszczenia, wpisywane są w oba pola te same nazwy.

#### **3.4.5. Bramki.**

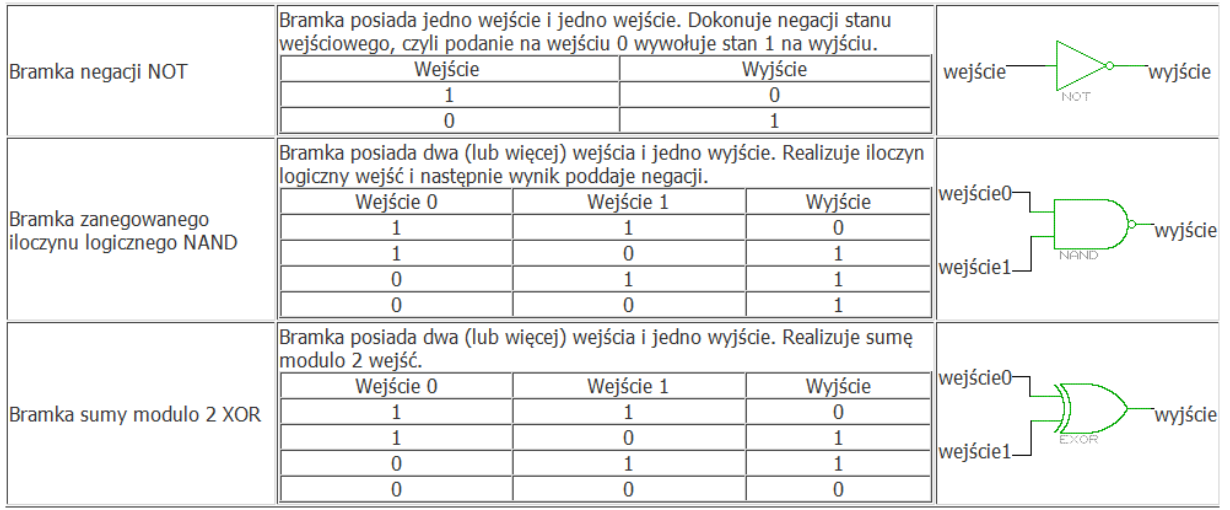

Każdy element w Sterboxie, w tym bramki na wejściach i wyjściach posiadają pola w które można wpisać nazwy.

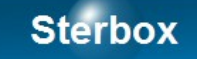

Dla ćwiczeń polecamy program Symulator TTL. Program ostatnio był widziany na <http://www.elektroda.pl/rtvforum/topic1363408.html>.

#### **3.4.6. Przerzutniki, generatory, liczniki.**

Przerzutnik (układ) monostabilny.<br>Przerzutnik po podaniu na wejście wyzwalanie zbocza narastającego zmienia na okeślony *Czas* stan na jedynke logiczna. Warunkiem jest utrzymywanie na wejściach kasowanie. Ponowne podanie na wejście wyzwalające zbocza narastającego powoduje wydłużenie impulsu wyjściowego o czas. Podanie na kasowanie jedynki logicznej powoduje bezwzględne ustawienie na wyjściu 0 i skasowanie odmierzania wyzwalanie czasu.

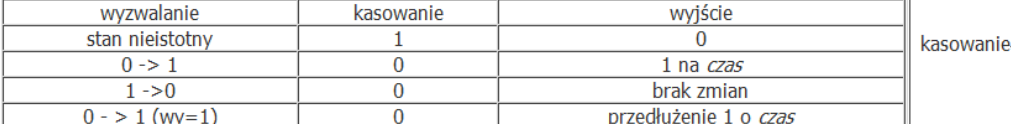

 $Przerzutnik T$ .<br>Przerzutnik po podaniu na wejście T zbocza narastającego zmienia stan na przeciwny. Warunkiem jest utrzymywanie na wejściach: kasowanie i ustawianie stanu zera logicznego. Podanie na ustawianie jedynki logicznej powoduje bezwzględne ustawienie na wyjściu 1. Podanie na kasowanie jedynki logicznej powoduje bezwzględne ustawienie na wyjściu 0. Jednoczesne podanie 1 na kasowanie i ustawianie daje stan wyjścia nie do ustalenia.

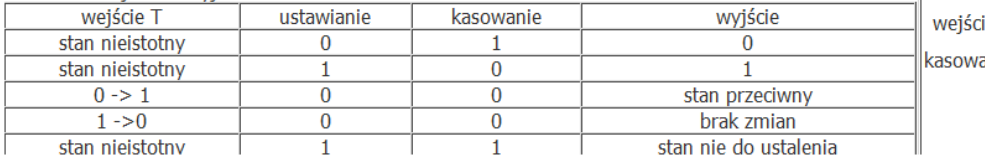

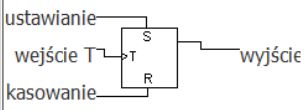

R

∟<br>wyjście

Generatory.<br>Wytwarzają przebieg prostokątny: kolejno po sobie następujące jedynki i zera logiczne, czas trwania jedynki i zera jest osobno ustawiany. Dodatkowo posiadają wejście bramkujące: podanie na nie jedynki logicznej umozliwia generację, podanie zera logicznego, natychmiast przerywa generację ustawiając zero logiczne na wyjściu.

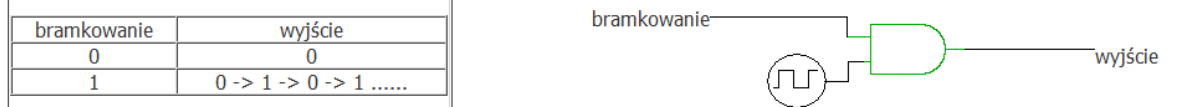

Generatory posiadają powiązania wejść i wyjść. Wpisanie w te pola nazwy innego elementu powoduje połączenie ich "wirtualnym przewodem". Dodatkowo na wyjściu znajduje się pole alias które służy do przedłużenia "wirtualnego przewodu" do innego Sterboxa. Połączenie to może być również rozgałęzione na połączenie lokalne i zdalne, czego dokonuje się w polu alias.

#### Liczniki.

Liczniki o pojemności 16 bitów = stan maksymalny 65534. Posiadają trzy rejestry których zawartość jest porównywana z aktualnym stanem licznika. Rejestr o nazwie *Pojemność* wyznacza stan licznika który po inkrementacji (czyli dodaniu jedności) powoduje ustawienie stanu zero. Natomiast wyjście o nazwie pojemność podaje jedynkę logiczną, gdy stan licznika = 0. Dwa rejestry o nazwach i *Przepełnienie 0 Przepełnienie 1* powiązane są z wyjściami o tych samych nazwach. Wyjścia te są aktywowane gdy stan licznika jest równy lub większy zawartości rejestrów.

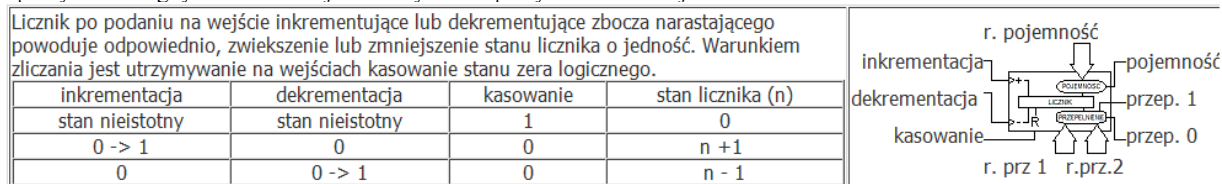

Przykład zachowania się licznika przy założeniu:

1 do rejestru *pojemność* wpisano 4.

- 2 do rejestru *przepełnienie* 0 wpisano 1.
- 3 do rejestru *przepełnienie* 1 wpisano 2.
- 4 stan wyjściowy licznika = 0.
- 5 na wejściu *dekrementacja* podajemy 0 logiczne.
- 6 na wejściu *kasowanie* podajemy 0 logiczne.

7 na wejście *inkrementacja* podajemy przebieg prostokątny (np. z generatora), powodujący inkrementację (dodawanie jedności) przy każdym narastającym zboczu (czyli przejściu z zera na jedynkę logiczną).

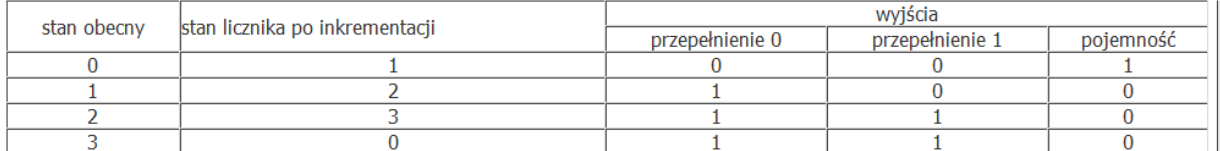

## **3.4.7. Makrocele.**

Umożliwiają wybranie predefiniowanych elementów logicznych: bramek, przerzutników, liczników, dekoderów, rejestrów itd.

Wyboru dokonuje się przy użyciu pola *Funkcja.*

Odmiennym elementem, omówionym poniżej jest zespół posiadający same wyjścia. Zawiera on sygnały *reset* uaktywniające się po włączeniu zasilania, oraz sygnały wskazujące na sytuacje awaryjne sterownika.

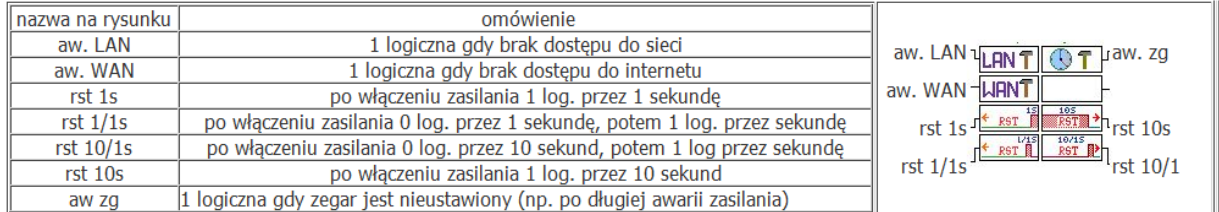

#### **3.4.8. Element – procesor.**

Jest to element posiadający 16 końcówek o ustawianym kierunku (wejście lub wyjście). Przetwarzanie informacji z wejść odbywa się poprzez interpretację "programu" napisanego przez użytkownika. Lista rozkazów i sposób pisania programu są przedmiotem odrębnej

instrukcji. Element będzie dostępny w wersji sterownika wyższej od X.

#### **3.4.9. Poczta elektroniczna – e-mail.**

Służy do sterowania urządzeniem za pomocą e-maili, jak również do wysyłania komunikatów. Może być przydatna w sytuacji gdy chcemy sterować Sterboxem nie mając stałego adresu w sieci internet (również do zdalnej łączności pomiędzy dwoma Sterboxami). Aby korzystać z tej usługi Sterboxa należy dysponować skrzynką u jakiegokolwiek dostawcy. Parametry tej "skrzynki", czyli serwera pocztowego należy ustawić w polach: *Serwer, Numer porty, Nazwa Konta* i *Hasło konta* osobno dla poczty przychodzącej i wychodzącej, dane te otrzymujemy od prowadzącego skrzynki poczty elektronicznej. Przy poczcie przychodzącej należy wpisać czas co jaki ma być sprawdzana poczta. Klawiszem *Testuj* możemy sprawdzić poprawność wpisów, a klawiszem *Zapisz* zatwierdzić.

Można ustawić do ośmiu współpracujących odbiorców poczty. Wysyłane teksty pochodzą z *[Bazy tekstów](http://www.zetkom.pl/sterbox/wx.html#6)* w powiązaniu z *[Teksty ustawienia](http://www.zetkom.pl/sterbox/wx.html#18)*. Odbierane teksty które mają służyć do sterowania również są definiowane w poprzednio wymienionych miejscach.

Należy zwrócić uwagę że czas przesyłania poczty może być dość znaczny i jest on różny dla różnych dostawców usług pocztowych.

#### **3.4.10. Baza tekstów.**

Urządzenie zawiera 64 komórki, ponumerowane od t00 do t63, do wpisania dowolnych tekstów z których każdy może liczyć po 32 znaki ASCII (1 znak = 1 bajt). Teksty mogą być wykorzystane do:

A)wyświetlania w przeglądarce www, na ekranie użytkownika,

B) wysyłania do innego Sterboxa,

C) wysyłania poprzez port szeregowy,

- D)jako wzorzec do sterowania portów lub innych elementów urządzenia, dla tekstów odebranych poprzez port szeregowy,
- E) do wysyłania w e-mailu,
- F) jako wzorzec do sterowania portów lub innych elementów urządzenia, dla tekstów odebranych poprzez e-mail,
- G) do wysyłania SMS,
- H)jako wzorzec do sterowania portów lub innych elementów urządzenia, dla tekstów odebranych poprzez SMS.

Gdy długość 32 znaków nie wystarcza można użyć dwóch lub więcej komórek, zagnieżdzając teksty konstrukcją "\{txx}" gdzie xx jest numerem komórki z dalszym ciągiem tekstu. (Znaków "" nie należy wpisywać do sterownika).

W tekstach mogą być zagnieżdżone również inne wartości:

- 1.0 \0D (backslash zero de) wstawia znak nowej linii: CR,
- 2.0 \xx (backslash liczba heksadecymalna) wstawia znak ASCII reprezentowany przez liczbę heksadecymalną od 00 do FF,
- 3.0 \{txx} (backslash nawias klamrowy liczba dziesiętna od 00 do 63 nawias klamrowy) wstawia tekst z komórki xx bazy tekstów,
- 4.0 \{wax} (backslash nawias klamrowy wu a liczba dziesiętna numer wejścia analogowego nawias klamrowy) - wstawia wartość z [portu analogowego,](http://www.zetkom.pl/sterbox/wx.html#7)
- $5.0 \setminus \{wwx\}$  (backslash nawias klamrowy wu wy numer portu cyfrowego nawias klamrowy) wstawia wartość 0 lub 1 odczytaną z portu cyfrowego o numerze x,
- 6.0 \{lix} (backslash nawias klamrowy el i numer licznika nawias klamrowy) wstawia dziesiętną wartość stanu licznika o numerze x,
- 7.0 \?wwx[tyy,tzz] (backslash znak zapytania wu wu numer portu cyfrowego nawias prostokątny te numer tekstu z bazy przecinek te numer tekstu z bazy) - wstawia tekst tyy gdy na porcie cyfrowym jest "1", albo tekst tzz gdy jest "0",
- 8.0 \?wwx[tyy, ] (backslash znak zapytania wu wu numer portu cyfrowego nawias prostokątny te numer tekstu z bazy przecinek spacja spacja spacja) - wstawia tekst tyy gdy na porcie cyfrowym jest "1", albo nic gdy na porcie jest "0",
- 9.0 \?wwx[ ,tzz] (backslash znak zapytania wu wu numer portu cyfrowego nawias prostokątny spacja spacja spacja przecinek te numer tekstu z bazy ) - nie wstawia niczego gdy na porcie cyfrowym jest "1", albo tekst tzz gdy na porcie jest "0".
- $10.0\{\text{zgx}\}\text{ wstawia ustawienia zegarów o numerze x,}$
- $11.0\{\text{zg8}\}$  wstawia czas z zegara czasu rzeczywistego.

Należy zwrócić uwagę że powyższe konstrukcje zbierają z puli 32 znaków, tyle znaków ile ich liczą.

*Wykorzystaj* definiuje wykorzystanie tekstu w wejściu lub wyjściu.

## **Sterhox**

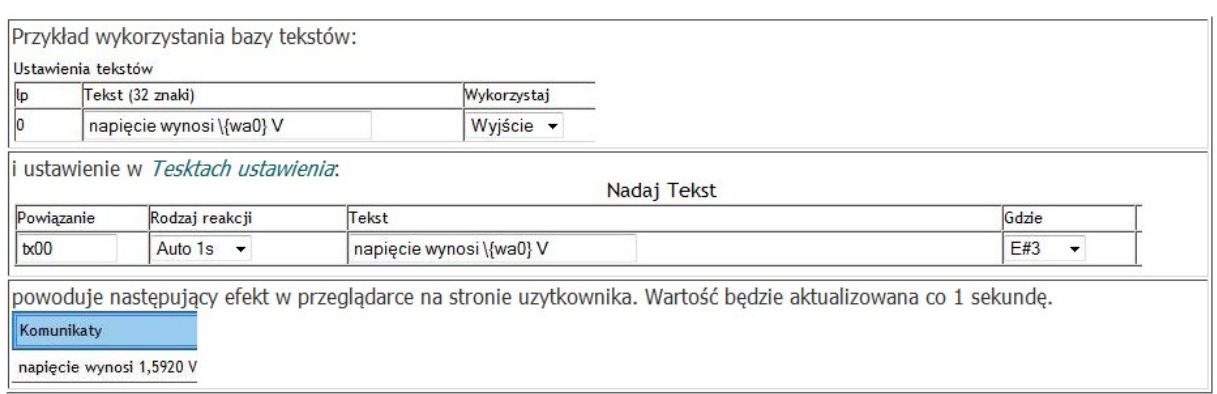

## **3.4.11. Ustawienia tekstów.**

Teksty w tabelkach *Odbierz tekst* lub *Nadaj tekst* pojawiają się po ich zakwalifikowaniu w [Bazie tekstów](http://www.zetkom.pl/sterbox/wx.html#6) kolumnie *Wykorzystaj.* 

## *Odbierz tekst:*

- 1 *Rodzaj reakcji* odebrany tekst równy ze wzorcem zawartym w [bazie tekstów](http://www.zetkom.pl/sterbox/wx.html#6) spowoduje:
- 1.1 *Brak*  brak jakiegokolwiek działania,
- 1.2 *-> 1* ustawienie jedynki logicznej na powiązanym elemencie,
- 1.3 *-> 0* ustawienie zera logicznego na powiązanym elemencie,
- 1.4 *zmiana* zmianę stanu logicznego na przeciwny na powiązanym elemencie,
- 1.5 *impuls* chwilową zmianę na 1 logiczną na powiązanym elemencie.
- 2 *Powiązanie:* połączenie portu z innymi elementami sterownika. Wpisanie nazwy innego elementu, powoduje połączenie go "wirtualnym przewodem" z tym elementem. Możliwe jest połączenie na zewnątrz, do innego Sterboxa. Należy wtedy ustawić *[alias](http://www.zetkom.pl/sterbox/wx.html#4)* czyli adres zewnętrznego sterownika.
- 3 *[Alias:](http://www.zetkom.pl/sterbox/wx.html#4)* powiązanie z innym sterownikiem. Wpis do tego pola, wskazuje na port innego Sterboxa wymieniony w polu *powiązanie*.

## *Nadaj tekst* - nadanie tekstu z [bazy tekstów:](http://www.zetkom.pl/sterbox/wx.html#6)

- I. *Powiązanie:* połączenie z innymi elementami sterownika. Wpisanie nazwy innego elementu, powoduje wysłanie tekstu po zaistnieniu sytuacji wybranej w:
- II. *Rodzaj reakcji*:
- A. *Brak* nie powoduje żadnej reakcji,
- B. *0 -> 1* wysłanie tekstu po wykryciu "zbocza" narastającego = zmiany z zera logicznego na jedynkę logiczną,
- C. *1 -> 0*  wysłanie tekstu po wykryciu "zbocza" opadającego = zmiany z jedynki logicznej na zero logiczne,
- D. *Zmiana*  wysłanie tekstu po wykryciu "zbocza" narastającego lub opadającego,
- E. *Auto xxs* wysyłanie cykliczne co xx sekund, od jednej do 60.
- *III. Gdzie:*
- A. *rsx*  wysyłane do portu o numerze x,
- B. *Lcd, Lcd#x* do wyświetlacza, wyświetlacza o numerze x, sprawdź współpracę w instrukcji wyświetlacza,
- C. *E#x*  na ekran przeglądarki na stronie użytkownika, do wiersza numer x,
- D. *@#x* do odbiorcy x [poczty](http://www.zetkom.pl/sterbox/wx.html#20) e-mail .

## **3.4.12. Wejścia analogowe.**

Przetwornik (12 bitowy) analogowo - cyfrowy przetwarza dane z wejść analogowych (wa0 do wa2) na:

- Postać cyfrową liczbę z zakresu 0 do 3,0000.
- Stan binarny, stworzony przez porównanie odczytanej wartości liczbowej z zadanymi wartościami ustawienia i skasowania.

*Pomnóż* i *Dodaj* służy do przeliczania przetworzonej wartości przez wpisane stałe. Stałymi *Pomnóż* i *Dodaj* mogą być dowolne liczby dodatnie lub ujemne ( z zakresu -72737,99 do 72737,99). Mnożenie zostaje wykonane jako pierwsze.

*Ustaw* i *Skasuj* sterują wyjściem binarnym - komparatorem ustawienie tych wartości i wartości "<" lub ">" (mniejsze, większe) powoduje ustawienie (1 logiczna) lub skasowanie (0 logiczne) wyjścia komparatora. Wyjście ma nazwę "waX" (wa0 do wa2) i w kolumnie *Powiązanie* można je połączyć z dowolnym innym elementem sterownika. Ustawienie *[Aliasu](http://www.zetkom.pl/sterbox/wx.html#4)* powoduje "połączenie" z innym, odległym Sterboxem.

Odczytana wartość analogowa może być wysyłana w postaci tekstu do:

- 1 na ekran użytkownika,
- 2 port szeregowy,
- 3 pocztę elektroniczną,
- 4 SMS,
- 5 wyświetlacz.

Najprostszym skierowaniem do ekranu użytkownika (widoczny w przeglądarce www) jest wybranie w kolumnie *Wyślij wartość do* parametru *E#1 do E#8*. Taki wybór spowoduje wyświetlenie wartości na ekranie w kolumnie *Komunikaty* rzędzie 1 do 8 (*E#1* oznacza 1 rząd).

Innym sposobem użycia tej wartości jest użycie jej w *[Bazie tekstów](http://www.zetkom.pl/sterbox/wx.html#6)* lub w *[Teksty ustawienia.](http://www.zetkom.pl/sterbox/wx.html#18)* W ten sam sposób kierujemy wartość do innych odbiorców.

Komunikaty

napięcie wynosi 1,5920 V

#### **3.4.13. Klawisze ekranowe.**

Są wyświetlane na ekranie użytkownika. W polu *Sposób działania* ustawienie:

- I. *Brak* powoduje nie wyświetlanie klawisza na ekranie użytkownika.
- II. *Zmiana* powoduje zmianę stanu klawisza na przeciwny.
- III. *impuls* powoduje krótkotrwałą zmianę stanu na aktywny. Na stronie użytkownika stan aktywny klawisza będzie utrzymywał się aż do odświeżenia ekranu, lecz czas trwania impulsu to 1 sekunda.

W polu *Opis* można zmienić wyświetlaną nazwę na klawiszu. Do celów wiązania z innymi elementami należy używać jednak *Nazwy* fabrycznej widocznej w pierwszej kolumnie.

*Powiązanie:* połączenie klawisza z innymi elementami sterownika. Wpisanie nazwy innego elementu, powoduje połączenie go "wirtualnym przewodem" z tym elementem. Możliwe jest

## **Sterhox**

połączenie na zewnątrz, do innego Sterboxa. Należy wtedy ustawić *[alias](http://www.zetkom.pl/sterbox/wx.html#4)* czyli adres zewnętrznego sterownika.

## **3.4.14. Zegary.**

Każdy zegar posiada *Godzinę włączenia* i *Godzinę wyłączenia* , każdy zegar można ustawić według *dni tygodnia*, *dni miesiąca* i *miesiąca* roku. Zegar roczny dostępny jest w wersji X i powyżej. Zegary posiadają *powiązania* wyjść. Wpisanie w te pola nazwy innego elementu powoduje połączenie ich "wirtualnym przewodem". Dodatkowo na wyjściu znajduje się pole *[alias](http://www.zetkom.pl/sterbox/wx.html#4)* które służy do przedłużenia "wirtualnego przewodu" do innego Sterboxa. Połączenie to może być również rozgałęzione na połączenie lokalne i zdalne, czego dokonuje się w polu *[alias](http://www.zetkom.pl/sterbox/wx.html#4)*.

Godziny ustawień zegarów są widoczne w  $\{zgx\}$  - wstawia w teksty ustawienia zegarów o numerze x, a  $\{z \ge 8\}$  - wstawia czas z zegara czasu rzeczywistego.

#### **3.4.15. Wyświetlacz i klawiatura.**

Ustawienia w tym oknie mają wpływ na zastosowanie akcesorii do Sterboxa:

- RaEMN4, RaNMN4 klawiatury 5 przyciskowe z dwurzędowym wyświetlaczem LCD, wyświetlającym znaki alfanumeryczne,
- RaEDS4 wyświetlacz z dwurzędowym wyświetlaczem LED, siedmiosegmentowym, wyświetlającym cyfry i znaki semialfa.

Akcesorium wyświetlacz z klawiaturą można wykorzystać do sterowania przy użyciu przewijanego menu z klawiszami: góra, dół, zatwierdź, resetuj lub wejdź w menu: *Teksty menu* pochodzą z [bazy tekstów](http://www.zetkom.pl/sterbox/wx.html#6) z ustawionym przeznaczeniem tekstu na wyświetlacz w [ustawieniach tekstów.](http://www.zetkom.pl/sterbox/wx.html#18) Sposób wyświetlania jest opisany w instrukcjach akcesorii. Każdy tekst menu jest powiązany z określoną reakcją. Reakcja następuje gdy dany tekst jest wyświetlany i naciśnięty zostanie klawisz przyporządkowany: *zatwierdzenie (wykonanie) pozycji menu* . Teksty na wyświetlaczu można zmieniać: "przewijać w górę lub dół" przy użyciu klawiszy: *przewijaj menu w górę* lub *przewijaj menu w dół*. Klawisz *wejście w menu lub zerowanie pozycji menu* powoduje wyświetlenie pierwszego tekstu wykorzystanego w menu. Służy także do wyświetlenia menu w przypadku gdy są wyświetlane inne komunikaty powodujące wyjście z menu.

W *Sterowaniu menu* kolumna powiązanie zawiera fabrycznie wpisy z nazwami klawiszy w akcesorium:

A)mu0\_p - klawisz oznaczony strzałką w górę,

B) mu0\_m - klawisz oznaczony strzałką w dół,

C) mu0\_r - klawisz oznaczony litera M,

D) mu0 e - klawisz oznaczony literą E.

W tej kolumnie można wpisać dowolne inne elementy sterownika, na przykład nazwy portów wejściowych co pozwala sterować menu klawiaturą dołączoną do tych portów lub wykorzystać wyświetlacz bez klawiatury: RaEDS4.

Można też wykorzystać klawiaturę do sterowania bezpośrednio elementami Sterboxa (lokalnego i zdalnego zależnie od ustawienia pola alias), wpisując odpowiednie *powiązanie*. Każdy klawisz w takim wypadku ma wyznaczony *Rodzaj reakcji: zmianę* stanu logicznego na przeciwny lub krótki *impuls* jedynki logicznej.

Ustawienia klawiatury i wyświetlacza posiadają *powiązania* wejść i wyjść. Wpisanie w te pola nazwy innego elementu powoduje połączenie ich "wirtualnym przewodem". Dodatkowo na wyjściu znajduje się pole *[alias](http://www.zetkom.pl/sterbox/wx.html#4)* które służy do przedłużenia "wirtualnego przewodu" do innego

Sterboxa. Połączenie to może być również rozgałęzione na połączenie lokalne i zdalne, czego dokonuje się w polu *[alias](http://www.zetkom.pl/sterbox/wx.html#4)*.

## 4. Elementy sygnalizacyjne.

Obok gniazda znajduje się lampka sygnalizacyjna statusu:

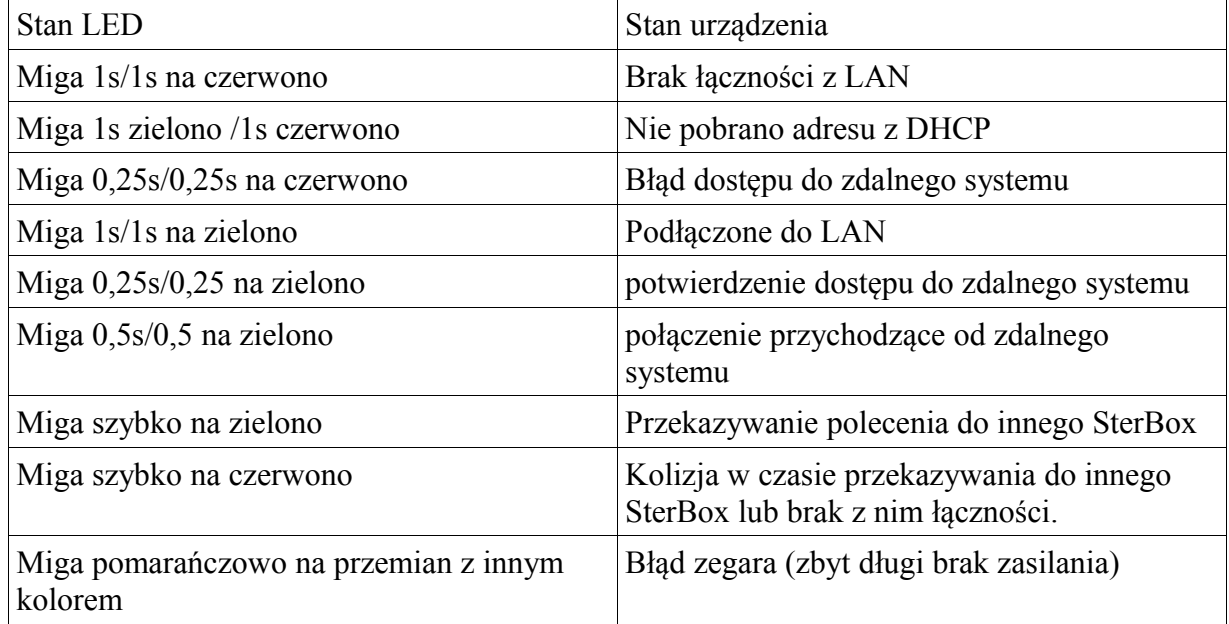

## 5. Gdy nie działa.

- 1.0 Lampka statusu nie świeci: brak zasilania. Proszę sprawdzić połączenia.
- 2.0 Nie można wyświetlić strony Sterboxa w przeglądarce:
- 2.1 Sprawdź połączenia kabli sieciowych pomiędzy Sterboxem, switch'em a komputerem. Sprawdź czy lampka statusu w Sterboxie wskazuje że sieć jest dołączona.
- 2.2 Pierwsze uruchomienie: przeczytaj punkt 3. A).
- 3.0 Zegar jest nieustawiony: awaria zasilania była dłuższa niż maksymalny czas podtrzymania. Należy ustawić czas, lub od wersji X skorzystać z pobierania czasu z internetu.

Zerowanie ustawień - doprowadzenie do ustawień fabrycznych w wypadku zagubienia haseł lub innego rodzaju utraty poprawnego działania.

Należy zgodnie z opisem i rysunkami umieszczonymi w opisie zewrzeć zworą styki 1 i 2. W czasie zakładania zwory zasilanie urządzenia musi być wyłączone. Z założoną zworą włączamy zasilanie i w czasie do 15 sekund, zdejmujemy zworę. Czas do zdjęcia zwory jest sygnalizowany świeceniem LED stanu urządzenia na czerwono. **Wszystkie ustawienia zostaną sprowadzone do wartości fabrycznych!**